## Test TCP 444 Connection

Last Modified on 07.28.23

You can verify that TCP traffic is enabled on port 444 by running the **Test-NetConnection** command in PowerShell.

To test the connection, run the following command from the device where the Recast Agent is deployed against the server where your Recast Management Server is installed:

Test-NetConnection -ComputerName <your-rms-server-name> -port 444 | Format-List

If **TcpTestSucceeded** returns a value of 'True', port 444 allows TCP traffic.

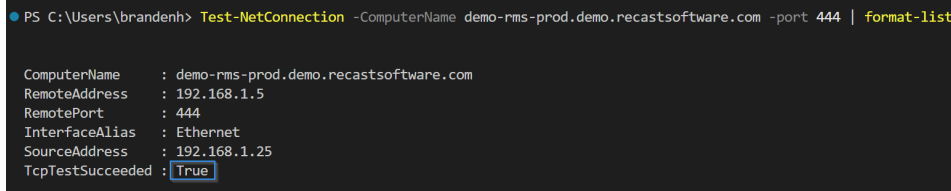